## **How to Create Matter Folder Templates**

## **Objectives**

• Automate the creation of matter folders.

## **Steps**

Simplify your workflow by automating folder creation for matters based on practice areas. With this feature, every time you create a new matter, the system will automatically generate corresponding folders tailored to the practice area you've chosen. This intelligent automation ensures that your matter organization aligns seamlessly with your practice areas, saving you time and effort in manual folder setup.

To do so, navigate to the System Settings Attachments Matter Folder Templates

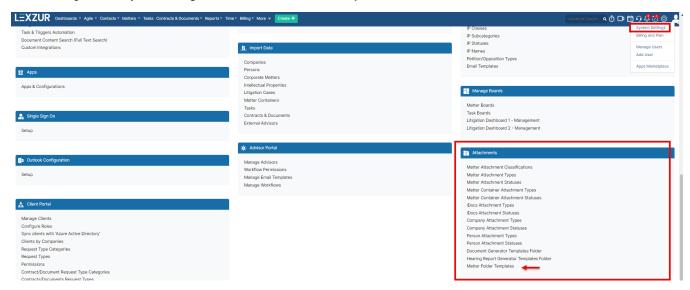

Here you can predefine your own matter folders based on selected practice areas, you can edit or delete any previously defined templates as well

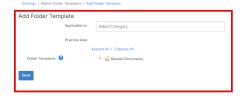

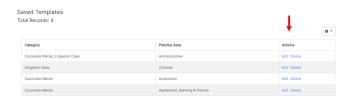

Choose if the new template will be applied to Corporate Matters, Litigation Cases, Intellectual Properties, or Matter Containers.

Settings / Matter Folder Templates / Add Folder Template

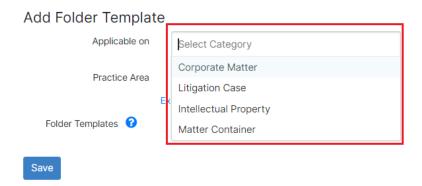

Then select the applicable Practice Areas:

Settings / Matter Folder Templates / Add Folder Template

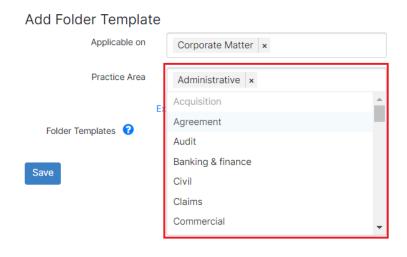

You can create, rename, delete, and edit folders by using the mouse right-click option:

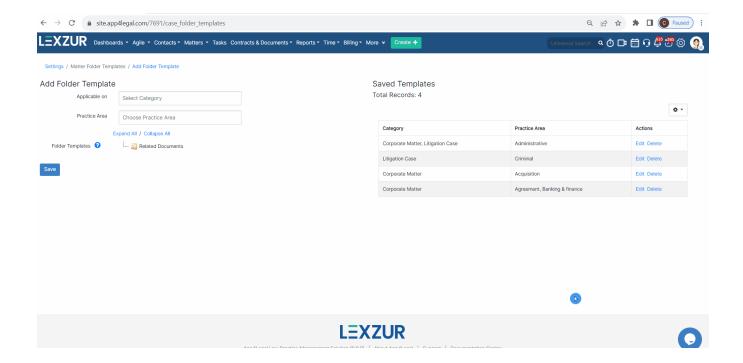

Now, once you create a corporate matter the system will automatically generate corresponding folders tailored to the practice area you've chosen.

For more information about LEXZUR, kindly reach out to us at help@lexzur.com.

Thank you!